## **RANCANG BANGUN PERANGKAT LUNAK MANAJEMEN DATABASE SQL SERVER BERBASIS WEB**

## **Muchammad Husni, Nunut Priyo Jatmiko, Arief Prasetyo**

Jurusan Teknik Informatika,

Fakultas Teknologi Informasi, Institut Teknologi Sepuluh Nopember Kampus ITS, Jl. Raya ITS, Sukolilo – Surabaya 60111, Telp. + 62 31 5939214, Fax. + 62 31 5913804

E-mail: husni@its-sby.edu

## **ABSTRAK**

*Microsoft SQL Server merupakan aplikasi desktop database server yang bersifat client/server, karena memiliki komponen client, yang berfungsi menampilkan dan memanipulasi data; serta komponen server yang berfungsi menyimpan, memanggil, dan mengamankan database. Operasi-operasi manajemen semua server database dalam jaringan dilakukan administrator database dengan menggunakan tool administratif utama SQL Server yang bernama Enterprise Manager. Hal ini mengakibatkan administrator database hanya bisa melakukan operasi-operasi tersebut di komputer yang telah diinstalasi Microsoft SQL Server.*

*Pada penelitian ini, dirancang suatu aplikasi berbasis web dengan menggunakan ASP.Net untuk melakukan pengaturan database server. Aplikasi ini menggunakan ADO.NET yang memanfaatkan Transact-SQL dan stored procedure pada server untuk melakukan operasi-operasi manajemen database pada suatu server database SQL, dan menampilkannya ke dalam web.*

*Administrator database bisa menjalankan aplikasi berbasis web tersebut dari komputer mana saja pada jaringan dan melakukan koneksi ke server database SQL dengan menggunakan web browser. Dengan demikian memudahkan administrator melakukan tugasnya tanpa harus menggunakan komputer server.*

*Kata Kunci : Transact-SQL, ASP.Net, ADO.NET, SQL Server* 

#### **1. PENDAHULUAN**

Database Server merupakan sarana untuk menyimpan database. Database server biasa dipakai untuk aplikasi yang bersifat Client-server, di mana database server berperan sebagai sisi servernya dan pada sisi client terdapat aplikasi untuk mengakses dan melakukan pengolahan data untuk disimpan database server. Pengolahan database dan tabel-tabel serta obyek lain yang terdapat di dalam Database Server biasanya dilakukan oleh sebuah aplikasi yang bersifat desktop, yang artinya hanya berjalan di komputer yang diinstall aplikasi yang bertugas melakukan manajemen database server. Hal ini mengakibatkan akses terhadap database server tidak bisa dilakukan melalui jarak jauh.

Dengan suatu aplikasi berbasis web yang bisa melakukan manajemen database server, maka proses manajemen database akan lebih luas jangkauannya. Sebab dengan hanya bermodalkan browser saja proses manajemen database sudah bisa dilakukan.

Aplikasi berbasis desktop yang ada saat ini adalah Enterprise Manager yang tersedia bersama paket SQL Server. Fitur-fitur penting pada Enterprise Manager -seperti pengolahan database, manajemen aktifitas database- dapat dibawa ke dalam bentuk web dengan melakukan pengolahan-pengolahan tertentu.

#### **2. DATABASE SQL SERVER**

Pada database SQL Server, data diorganisasi menjadi beberapa objek yang berbeda. Objek-objek inilah yang ditampilkan kepada user jika user melakukan koneksi ke database.

Komponen database yang pada SQL Server disebut objek antara lain :

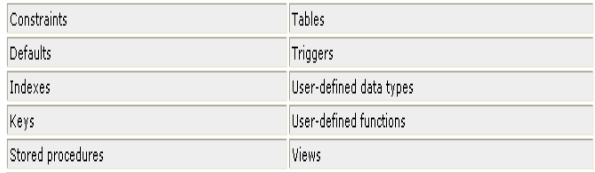

#### **Gambar 1. Objek SQL Server**

Semua data dalam database SQL Server ditampung dalam objek yang disebut tabel. Setiap tabel merepresentasikan tipe tertentu dari objek yang punya arti bagi user. Setiap tabel mempunyai 2 komponen utama, kolom, yang merepresentasikan atribut dari setiap objek dalam tabel, dan baris, yang merepresentasikan suatu kejadian tunggal dari objek dalam tabel.

View bisa diasumsikan sebagai virtual tabel ataupun stored query. Data yang bisa diakses lewat view tidak disimpan dalam database sebagai objek yang nyata, yang disimpan dalam database hanya perintah SELECTnya. Hasil dari perintah SELECT tersebut yang membentuk tabel virtual yang ditampilkan view. View dapat digunakan untuk halhal berikut :

- a) membatasi user dari baris-baris tertentu pada tabel
- b) membatasi user dari kolom-kolom tertentu pada tabel
- c) menggabungkan kolom-kolom dari banyak tabel sehingga tampak seperti tabel tunggal
- d) mengadakan perhitungan statistik dari suatu kolom selain menampilkan detail isi kolom

SQL Stored Procedure merupakan kumpulan dari bahasa Transact-SQL yang dikompilasi membentuk suatu *execution plan.*

Fungsi merupakan subrutin yang berisikan satu atau lebih perintah Transact-SQL yang dikemas agar bisa digunakan lagi. Pada SQL Server, user dapat membuat sendiri fungsi-fungsi yang disebut User-Defined Functions dengan menggunakan perintah CREATE FUNCTION, memodifikasi fungsi dengan perintah ALTER FUNCTION, dan menghapus fungsi tersebut dengan perintah DROP FUNCTION.

Constrain mendefinisikan rule-rule yang mengatur nilai-nilai yang boleh diisikan ke dalam suatu kolom tabel (field), sehingga merupakan mekanisme standar untuk menjaga integritas data.

SQL Server mengijinkan user menentukan aturan untuk menetapkan nilai pada field tertentu dari sebuah tabel dengan menggunakan objek yang bernama rule.

Default menetapkan nilai-nilai yang dipakai dalam suatu kolom tabel bila user tidak menetapkan nilai yang dipakai suatu kolom saat melakukan perintah INSERT.

Triggers merupakan class special dari stored procedure yang didefinisikan untuk berjalan otomatis pada saat perintah UPDATE, INSERT dan DELETE statement terhadap suatu tabel atau view digunakan. Trigger biasanya digunakan untuk menyimpan informasi mengenai perubahan yang dilakukan pada baris-baris tabel, seperti nama user dan waktu tindakan dilakukan. Dalam hal penghapusan, trigger bisa menyimpan baris asli ke dalam sebuah tabel tambahan.

#### **3. SQL SERVER ENTERPRISE MANAGER**

SQL Server 2000 menyediakan beberapa utiliti visual yang memperkenankan user, programmer dan administrator secara efektif dapat mengatur hampir semua komponen dari server.

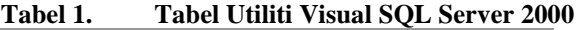

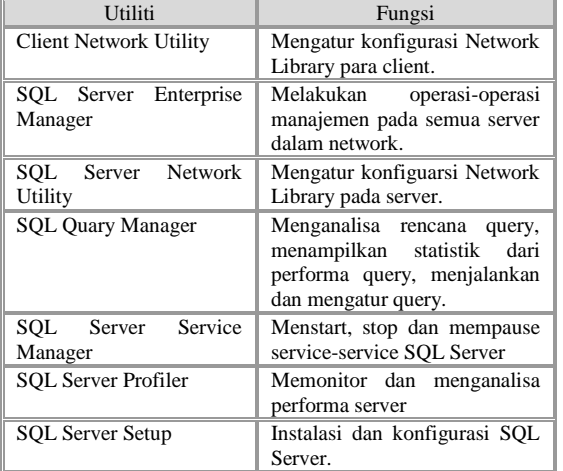

Enterprise Manager adalah tool administratif utama dari Microsoft SQL Server 2000 yang menyediakan tampilan Microsoft Management Console (MMC) bagi user untuk :

- a) Mendefinisikan grup server pada SQL Server
- b) Menambah individual server dalam suatu grup
- c) Mengkonfigurasi setiap server yang teregister pada SQL Server
- d) Membuat dan mengatur semua database, objek, login, user, dan permission pada setiap server<br>e) Menetapkan
- dan menjalankan semua operasi-operasi manajemen pada server.
- f) Mendesain dan test perintah, batch dan script SQL dengan bantuan Query Analizer

Objek-objek yang ditampilkan pada console SQL Server Enterprise Manager :

Database

Folder ini mengandung sebuah folder lagi di dalamnya untuk setiap database yang ada di dalam server database. Pada folder ini terdapat pula database-database sistem yang diperlukan oleh SQL Server dalam mengelola database.

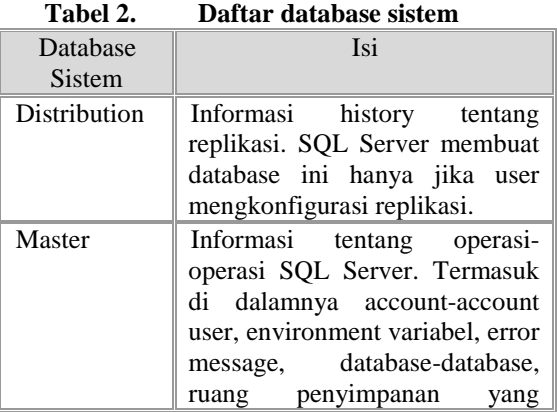

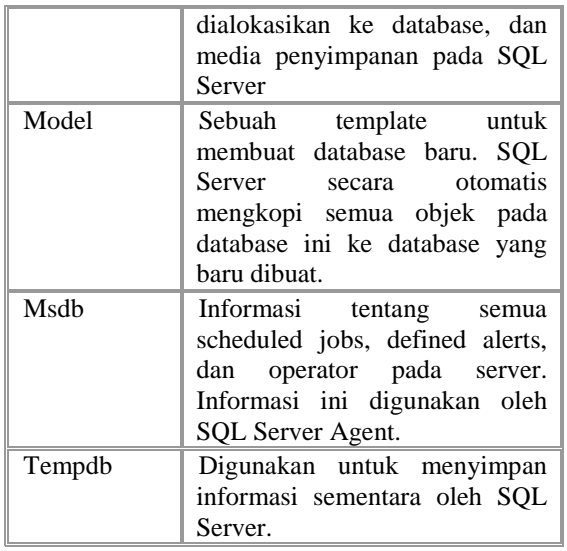

Di dalam setiap folder database mengandung subfolder-subfolder :

## a) Diagram

Diagram adalah sebuah gambar dari struktur database, yang menunjukkan bagaimana berbagai tabel dari database saling berhubungan. b) Tabel

Subfolder tabel menampilkan tabel-tabel apa saja yang dimiliki oleh database yang bersangkutan. Termasuk tabel-tabel sistem yang dimiliki database tersebut. Tabel sistem membentuk katalog database, atau disebut dengan metadata. Metadata ini berisi tentang struktur database, komponen database, user, security dan lain-lain. c) View

View-view yang telah tersedia yang merupakan bagian dari sebuah tabel, atau kombinasi dari banyak tabel dari database bersangkutan dan mengandung informasi tertentu yang dibutuhkan client/user.

## d) Stored Procedure

Berisi daftar prosedur-prosedur tersimpan yang ditulis untuk mengolah database yang bersangkutan. Pada subfolder ini dapat dilihat definisi setiap prosedur tersimpan yang ada, juga dapat membuat prosedure baru. Untuk mengedit dan mendebug stored procedure yang ada dapat digunakan Query Analyzer.

e) Users

Pada subfolder ini, bisa dilihat para user yang berhak melihat dan/atau mengedit database yang bersangkutan serta menambah user baru. Secara default setiap database memiliki dua buah user: pemilik database (user dbo) dan user yang memiliki hak sangat terbatas (user guest). Hak dan role yang dimiliki oleh user database ini juga bisa dilihat dan diedit dari subfolder ini.

f) Roles

Berisi daftar role-role (peran-peran) yang ada dan tersedia pada database bersangkutan, yang merupakan profil-profil yang mengatur hak-hak dari user.

g) Rules

Berisi daftar aturan-aturan yang ada.

h) Defaults

Di sini user bisa mendefinisikan nilai-nilai default untuk setiap field yang akan digunakan apabila tidak ada nilai yang diberikan oleh user atau aplikasi untuk field tertentu.

i) User Defined Data Types

Ini adalah tempat untuk menentukan userdefined data type (UDT).

j) User Defined Function

Berisi daftar user defined function yang ada pada database.

Data Transformation Service (DTS)

Folder ini mengandung utilitas untuk mengimpor data ke dalam SQL Server dan mengekspor data ke SQL Server. Komponen DTS dari SQL Server mengijinkan user mengimpor/mengekspor data dan pada saat yang sama mengubahnya.

## Management

Folder ini mengandung peranti untuk mengelola database. Peranti yang paling penting adalah Backup, di mana user bisa mem-backup database dan menjadwalkan tugas backup. Folder ini juga mempunyai utilitas yang menampilkan aktivitas yang sedang berjalan pada SQL Server antara lain : informasi proses yang sedang berjalan, user yang sedang melakukan koneksi, proses dan objek yang sedang dilock beserta tipe locknya.

Security

Folder ini berisi daftar login user beserta rolerole yang ada pada server. Di sini Database Administrator dapat membuat login baru dan menugaskan role pada user.

Support Service

Di sini user bisa mengatur konfigurasi dua dari layanan dukungan SQL Server : Distributed Transaction Coordinator dan SQL Server Mail. Distribguted Transaction Coordinator adalah sebuah tool untuk mengelola transaksi yang mengambil source pada banyak server. SQL Server Mail mengijinkan user membuat pesan email dari dalam SQL Server. Pesan email ini bisa dijadwalkan untuk dibuat dan dikirimkan secara otomatis dan digunakan untuk memberitahu database administrator mengenai sukses atau tidaknya sebuah tugas.

## **4. STANDAR INTERNET**

Pada level tertinggi, komunikasi di lingkungan berbasis web terjadi di antara 2 entiti : (1) Web Client (umumnya web browser seperti IE atau Netscape), merupakan aplikasi yang merequest file dari Web

Server. Dan (2) Web Server, merupakan aplikasi software yang menangani request dari Client dengan HTTP respons.

Komunikasi antara Web Client dan Web Server menggunakan Transmission Control Protocol/Internet Protocol (TCP/IP), protokol yang berisi aturan dan prosedur komunikasi antara 2 device. Di samping itu, Web Client dan Server menggunakan protokol HTTP (HyperText Transfer Protocol), protokol yang digunakan web browser dan server untuk mengirimkan pesan dalam rangka bertukar informasi.

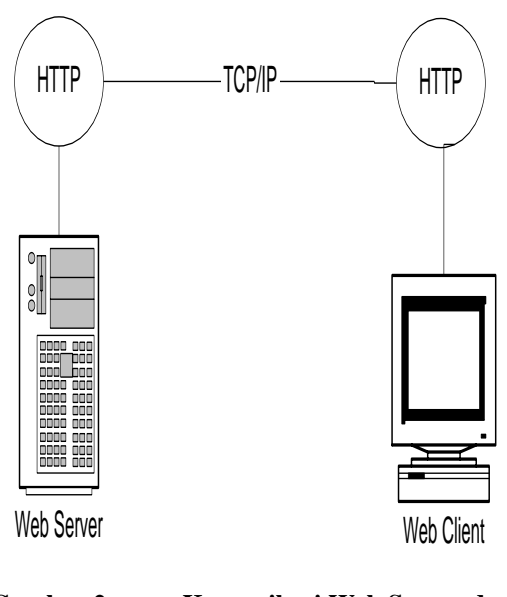

**Gambar 2. Komunikasi Web Server dan Web Client**

## **5. ASP.NET**

ASP.NET adalah kumpulan teknologi dalam .NET Framework untuk membangun aplikasi Web dinamik dan layanan web XML. Halaman ASPX dijalankan di server kemudian akan dibuat halaman markup seperti HTML, atau XML yang akan dikirim ke browser desktop.

Aplikasi web untuk manajemen database dan aktifitas database dibangun menggunakan ASP.NET, untuk menampilkan web yang dinamik yang dibutuhkan untuk menyesuaikan tampilan web sesuai dengan SQL Enterprise Manager.

Aplikasi berbasis web/ASP.NET ini akan diletakkan pada web server yang menggunakan software web server IIS terbaru (IIS versi 6.0).

Untuk melakukan koneksi, mengakses dan memanipulasi database digunakan teknologi ADO.NET yang memakai model koneksi disconnected database, artinya hanya sekali mengirim data dari database setelah itu koneksinya akan putus. Fitur ini dioptimalkan untuk komputer yang menggunakan sistem jaringan dan pemakai yang jumlahnya banyak.

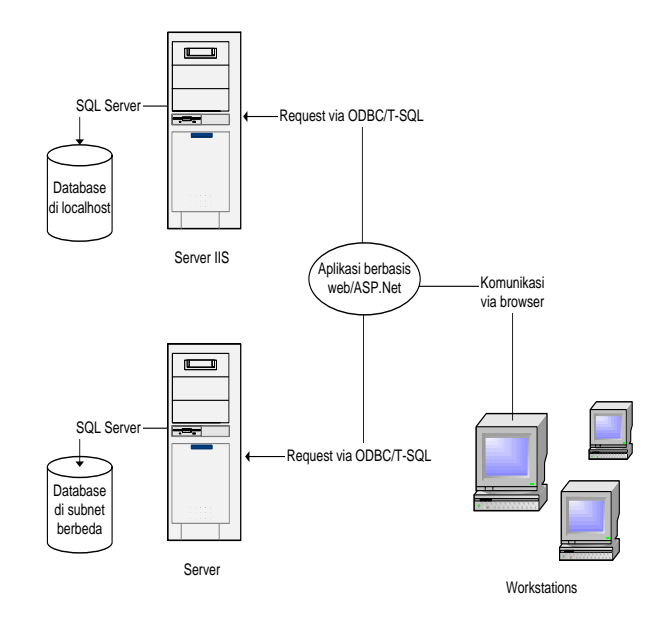

**Gambar 3. Gambaran umum sistem**

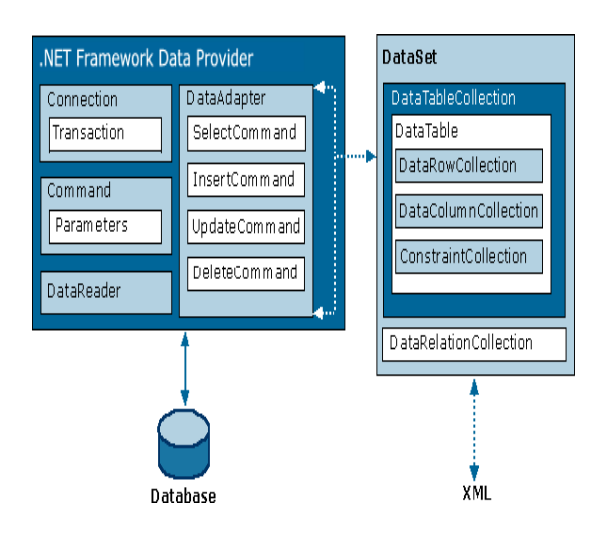

**Gambar 4. Arsitektur Class ADO.NET**

Dengan memanfaatkan class ADO.NET yang mendukung provider khusus bagi database SQL Server, operasi manajemen dan aktivitas yang disediakan pada objek-objek database yang ditampilkan Enterprise Manager dapat pula ditampilkan pada tampilan web di browser client.

#### **6. UJI COBA**

Uji coba dilakukan dengan menjalankan aplikasi web enterprise manager untuk melakukan pengaturan dan perubahan objek database dari komputer client pada berbagai server database SQL Server yang berbeda dalam jaringan komputer, yakni server database local tempat aplikasi web enterprise

# Volume 4, Nomor 1, Januari 2005 : 40 - 45

manager berada, server database SQL Server I dan server database SQL Server II.

Uji coba dibagi dalam 3 skenario berbeda untuk melakukan operasi manajemen dan aktivitas database.

Pada skenario uji coba I, dengan menggunakan sebuah komputer client, user akan mengakses aplikasi web enterprise manager yang terdapat pada komputer server IIS untuk mengadakan pengaturan database pada komputer SQL Server I yang sekaligus server IIS.

Operasi database dan manajemen database berhasil dijalankan pada skenario ini:

- 1) membuat database baru
- 2) membuat tabel baru
- 3) menampilkan dan mengubah isi view yang ada pada sebuah database
- 4) menampilkan informasi process yang sedang berlangsung pada server

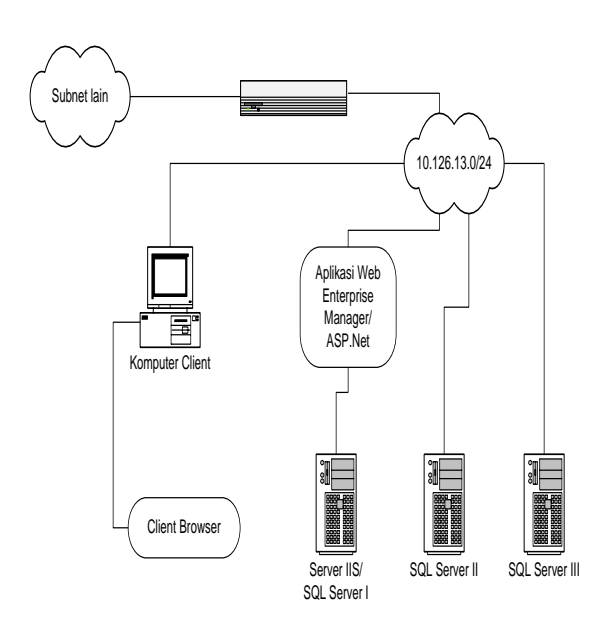

**Gambar 5. Skenario I**

Pada skenario uji coba II, dengan menggunakan komputer Client yang terdapat di luar subnet seperti pada Gambar 6, user mengakses web enterprise manager yang terdapat pada komputer server IIS untuk mengadakan operasi database dan pengaturan database pada komputer SQL Server I.

Operasi database dan manajemen database berhasil dilakukan user pada skenario II ini, antara lain :

- 1) Menampilkan tabel, Menambah baris, memodifikasi desain tabel dan menjalankan query
- 2) Menampilkan dan mengedit stored procedure dari database pada server SQL Server I
- 3) Menampilkan server role yang ada pada database server SQL Server I

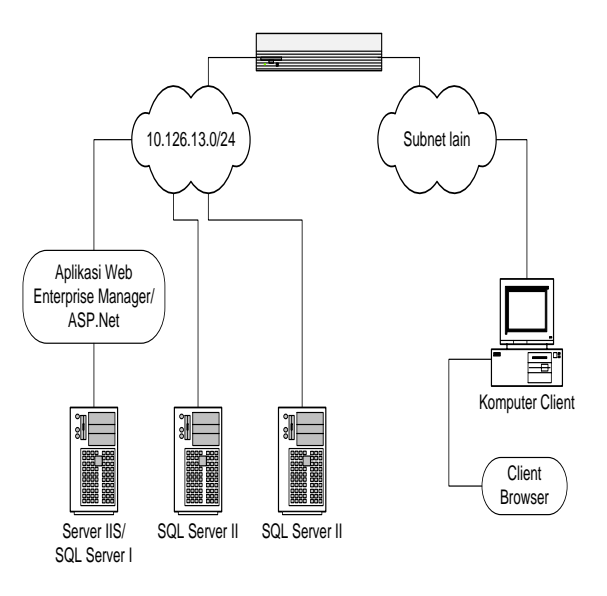

**Gambar 6. Skenario II dan III**

Pada skenario uji coba III, dengan menggunakan komputer Client yang terdapat di luar subnet seperti yang dapat dilihat pada Gambar 6, user mengakses web enterprise manager yang terdapat pada komputer server IIS untuk mengadakan operasi database dan pengaturan database pada server SQL Server II.

Operasi database dan manajemen database berhasil dilakukan pada skenario ini, antara lain :

- 1) Menghapus isi tabel dari database yang ada pada server SQL Server II
- 2) Menampilkan server role yang ada pada database server SQL Server II
- 3) Mencoba query pada tabel

Hasil uji coba menunjukkan bahwa operasioperasi manajemen database yang dilakukan via browser pada skenario I, skenario II dan skenario III dapat berjalan dengan baik. Uji coba skenario I menunjukkan operasi-operasi manajemen database yang dilakukan user menggunakan komputer klien yang terletak dalam subnet yang sama dengan server database dan server IIS telah berfungsi. Uji coba skenario II menunjukkan operasi-operasi manajemen database pada server SQL Server yang jadi satu dengan server IIS dapat dilakukan dari komputer client yang terletak pada jaringan di luar subnet server. Uji coba skenario III menunjukkan user dapat melakukan operasi-operasi database dan manajemen database pada database yang terletak pada server SQL Server yang berada dalam satu jaringan dengan server IIS. Hasil uji coba menunjukkan bahwa operasi-operasi manajemen database yang dilakukan via browser pada skenario I, skenario II dan skenario III dapat berjalan dengan baik sehingga memudahkan administrator database untuk melakukan manajemen database dari komputer klien yang tidak diinstall SQL Server atau Client.

Performa sistem ditinjau dari sisi kecepatan sistem relatif sedikit lebih lambat dibandingkan dengan sistem desktop yang menggunakan SQL Server Enterprise Manager. Ditinjau dari sisi kelengkapan fungsional, operasi-operasi manajemen yang bisa dijalankan pada sistem ini lebih sedikit dibanding operasi-operasi manajemen yang bisa dilakukan secara desktop, karena tidak semua komponen dari Enterprise Manager ditampilkan dalam sistem sesuai batasan masalah.

## **7. KESIMPULAN**

Kesimpulan yang didapat dari hasil uji coba dan analisa aplikasi ASP.Net yang dibuat pada penelitian ini adalah:

- 1) Dengan fasilitas ADO.NET yang memanfaatkan Transact-SQL dan stored procedure, operasioperasi manajemen database yang terdapat pada server SQL database dapat dilakukan melalui web browser.
- 2) Manajemen database yang terdapat di komputer yang sama atau yang berbeda dengan tempat IIS berada dapat dilakukan.

3) Secara umum, setelah dilakukan beberapa skenario ujicoba, perangkat lunak ini cukup memadai untuk digunakan me-*maintain* server database dari jauh *(remote).*

## **8. DAFTAR PUSTAKA**

- 1. Drs. Ario Suryo Kusumo, "Visual Basic .Net versi 2002 dan 2003", PT. Elex Media Komputindo, 2004.
- 2. Danny and Ryan, "ASP.NET", Hungry Minds,Inc., 2002.
- 3. Feri Djuandi, "SQL Server 2000 Untuk Profesional", PT. Elex Media Komputindo, 2002,
- 4. "Microsoft SQL Server Book Online", Microsoft Corporation.
- 5. G. Andrew Duthie, "Microsoft ASP.Net Step by Step", PT. Gramedia, Jakarta, 2002.
- 6. Mesbah Ahmed, "Asp.Net Web Developer's Guide", Syngress Publishing.Inc, USA, 2002.
- 7. MSDN Library, July 2003.